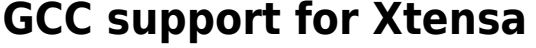

Git tree: <https://github.com/jcmvbkbc/gcc-xtensa>

## **Compiler build for full testing**

gcc testsuite requires libc, so the easiest way is the following:

- build toolchain with libc, e.g. by the buildroot
- configure and build gcc with sysroot of that toolchain:

```
export TOOLCHAIN=/home/jcmvbkbc/tmp/br/build-toolchain
export TARGET=xtensa-buildroot-linux-uclibc # use for linux
# export TARGET=xtensa-buildroot-uclinux-uclibc # use for uclinux
PATH=$TOOLCHAIN/host/usr/bin:$PATH ../gcc/configure \
     --prefix=`pwd`/root --target=$TARGET \
     --disable-libssp --disable-libisl --enable-languages=c,c++ \
    --enable-tls --enable-threads --enable- cxa atexit \
     --with-sysroot=$TOOLCHAIN/host/usr/$TARGET/sysroot
PATH=$TOOLCHAIN/host/usr/bin:$PATH make -j8 all
```
• run it on your board (board configuration is a file in a directory specified in the  $\sim$ /.dejagnurc e.g. ~/boards):

```
DEJAGNU TIMEOUT=1200 PATH=$TOOLCHAIN/host/usr/bin:$PATH \
RUNTESTFLAGS="CFLAGS_FOR_TARGET=--
sysroot=$TOOLCHAIN/host/usr/$TARGET/sysroot --target board=gemu-xtensa"
\lambdamake -k check
```
Use check-gcc to only check the compiler. Use check-target to check target libs. Timeouts are weird. See gcc/testsuite/lib/timeout.exp for some timeouts, the rest are TBD.

• run it on linux-user QEMU:

```
PATH=$TOOLCHAIN/host/usr/bin: $PATH \
QEMU LD PREFIX=$ROOTFS \
RUNTESTFLAGS="CFLAGS_FOR_TARGET=--
sysroot=$TOOLCHAIN/host/usr/$TARGET/sysroot\ -mauto-litpools" \
make -k check
```
File system in \\$ROOTFS should have sysroot libraries installed, but nothing else. \\$TOOLCHAIN/target usually works.

- to run uclinux tests use TARGET=xtensa-buildroot-uclinux-uclibc and provide environment variable FLTFLAGS='-s 0x01000000'. -Wl,-elf2flt='-s 0x01000000' passed in CFLAGS\_FOR\_TARGET breaks precompiled header tests.
- to run call0 tests provide environment variable QEMU XTENSA ABI CALL0=" in qemu-4.2+

## **Compiler build for debug**

```
../gcc/configure \
     --prefix=`pwd`/root --target=$TARGET \
     --disable-libssp --disable-libisl --enable-languages=c,c++ \
     --enable-debug --enable-valgrind-annotations --disable-docs \
     --enable-checking=all \
     CFLAGS='-O0 -g3' CXXFLAGS='-O0 -g3'
make -j8 all-gcc
make -j8 install-gcc
```
For –enable-valgrind-annotations to work valgrind must be installed.

To use ASAN add the following to configure:

```
../gcc/configure \
     ... \
     --with-stage1-libs="-lstdc++ -ldl" \
    CXXFLAGS=-fsanitize=address \
    LDFLAGS=-fsanitize=address \
     ...
```
and have

ASAN\_OPTIONS='detect\_leaks=0'

in the environment when building.

See also

- <https://gcc.gnu.org/install/test.html>
- <https://gcc.gnu.org/wiki/DebuggingGCC>
- <https://gcc.gnu.org/wiki/HowToPrepareATestcase>

From: <http://wiki.osll.ru/>- **Open Source & Linux Lab**

Permanent link: **<http://wiki.osll.ru/doku.php/etc:users:jcmvbkbc:gcc-xtensa>**

Last update: **2023/03/17 06:22**

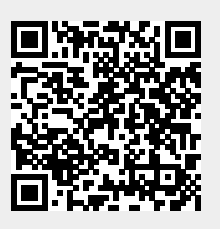